## ¿Cómo atenderme a través de Teleperitaje?

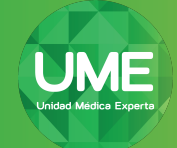

## **Instrucciones para Windows/Android**

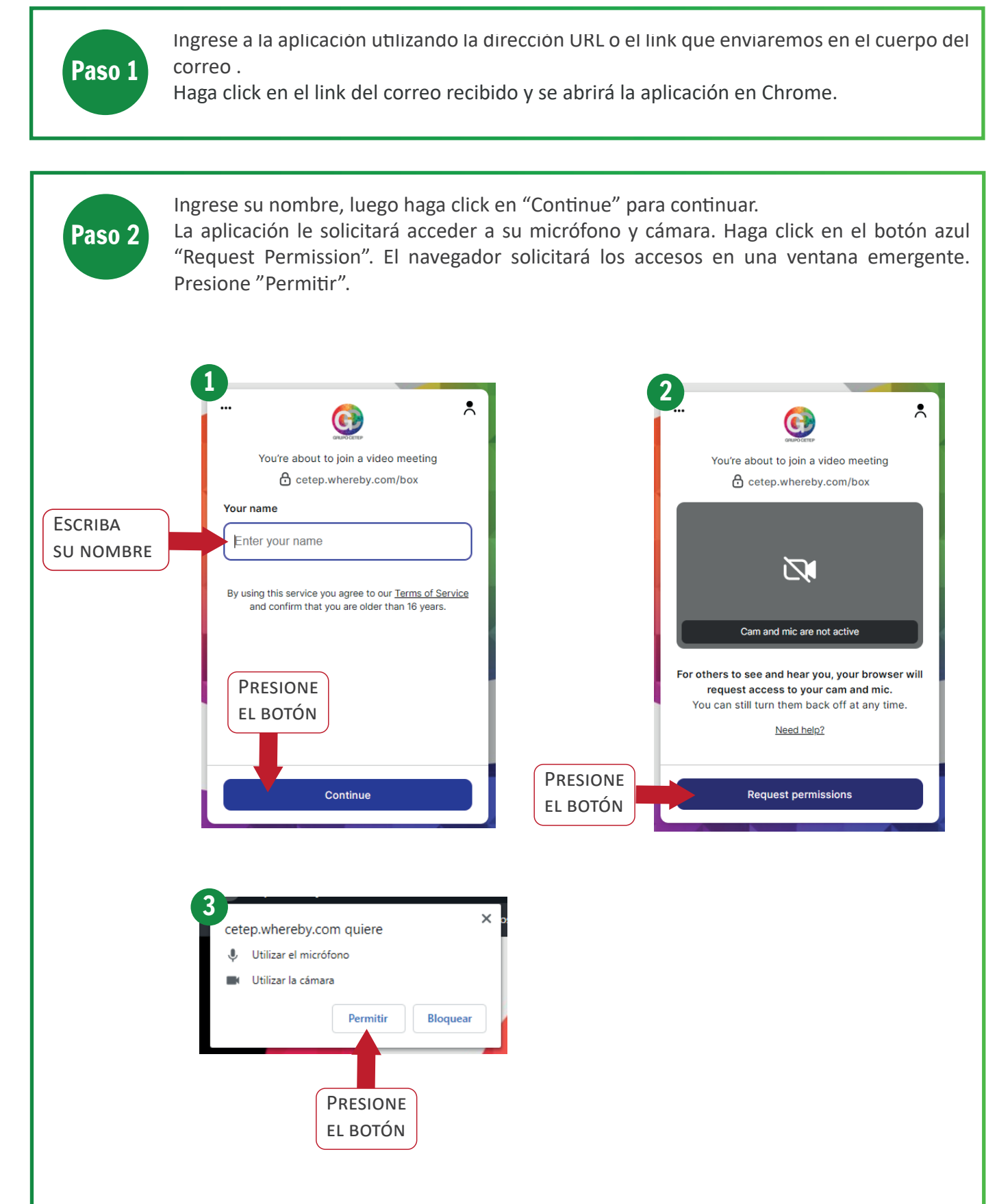

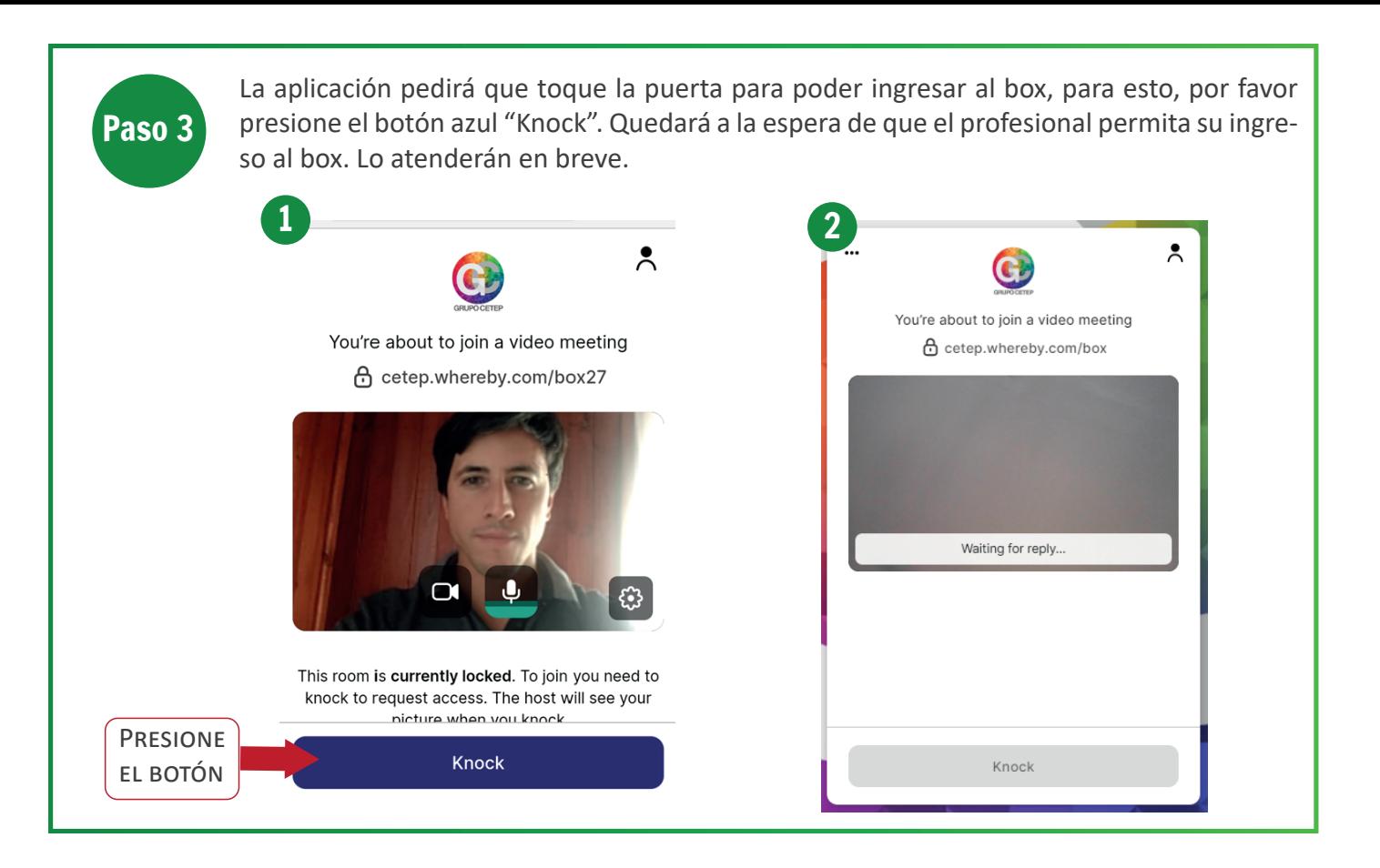

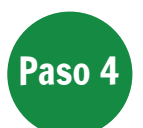

Una vez que el profesional asignado acepte su ingreso al box, podrá entablar una conversación para que pueda comenzar su Teleconsulta. Si queda en estado *"put on hold"* por favor espere, **NO** se salga de la video llamada.

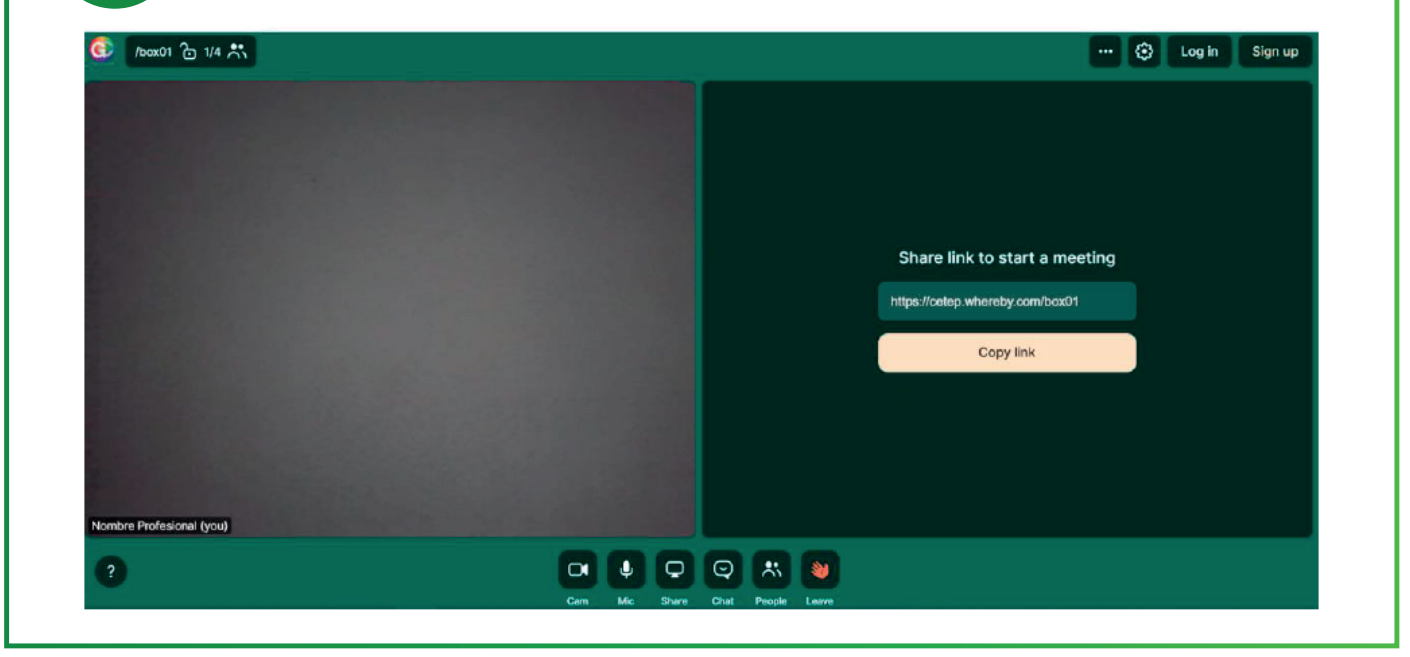

Esperando que esta guía le haya sido de utilidad, cuidemos juntos nuestra Salud mental.

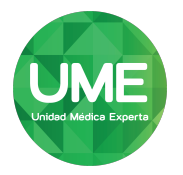